## **Cancelar un Producto o Servicio**

Si se quiere cancelar un producto de una lista de productos en una venta capturada, para no cancelar toda la venta, simplemente se selecciona el artículo de la lista:

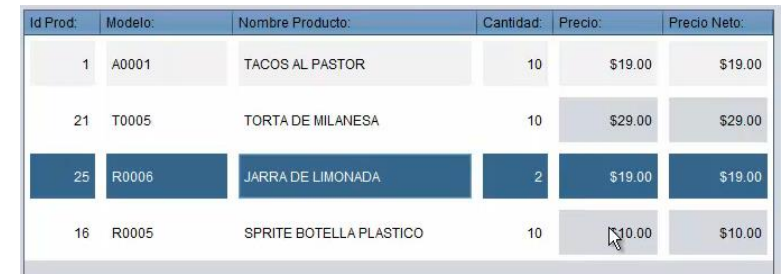

Y se presiona el botón cancelar producto si el usuario tiene el permiso para realizar la cancelación, el artículo se eliminara de forma inmediata, de lo contrario mostrara el siguiente cuadro de dialogo:

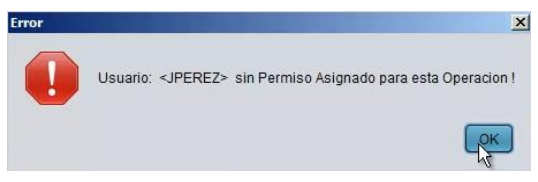

Se presiona el botón "OK" y se muestra el siguiente cuadro de dialogo:

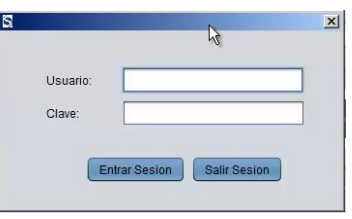

Donde se escribe el usuario y la clave del administrador o la persona que tenga el permiso para realizar la cancelación del producto y se presiona el botón Entrar sesión y automáticamente, elimina el producto de la lista de productos de venta:

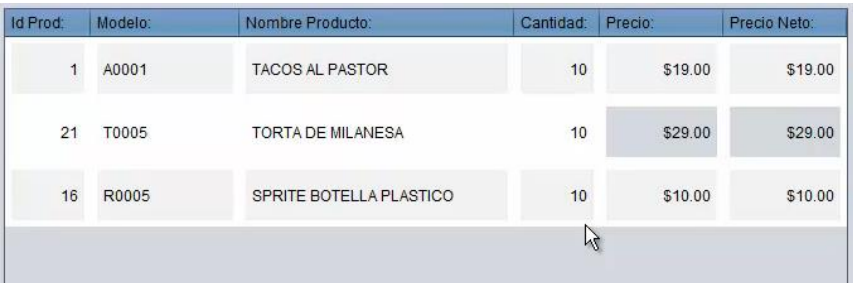

Y se puede continuar con la venta normalmente.

Este es el procedimiento para que se cancele un producto de una venta.

Para mayores informes, favor de seguir viendo los manuales y video tutoriales o contáctenos en:

## **SisMod**

Tel: (656) 379 5889 Radio Nextel: 92\*10\*22249 email: contacto@sismod.com www.sismod.com Cd. Juárez, Chih. México